**Afliation program on TradeDoubler**

Tradedoubler

partnership@trainline.eu

#### **The simplest platform to buy train tickets in Europe**

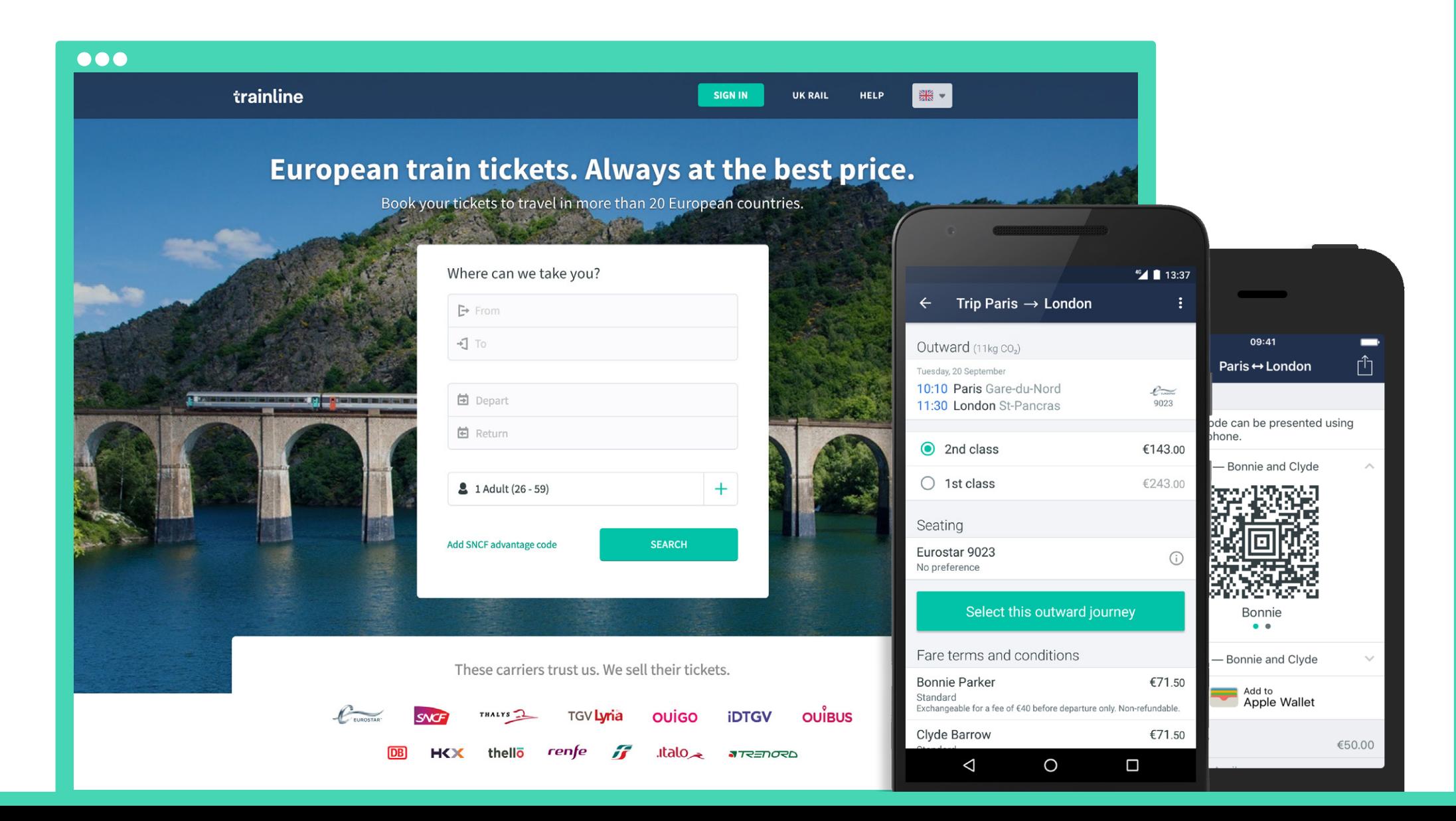

#### **Key feature**

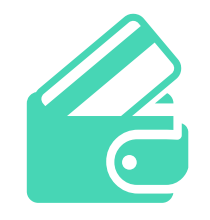

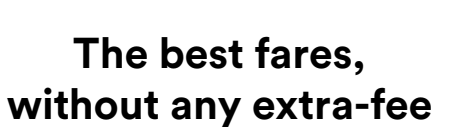

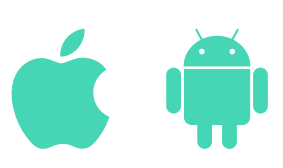

**Apps for iOS, Apple Watch, Android and Android Wear**

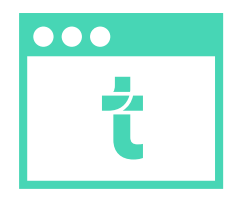

**Intuitive interface**

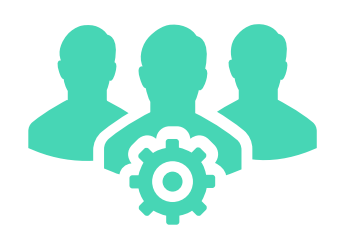

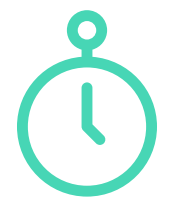

**A real customer service**

**Ticket purchase in less than a minute**

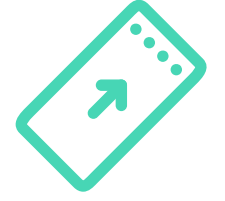

**Complete trains and fares ofer**

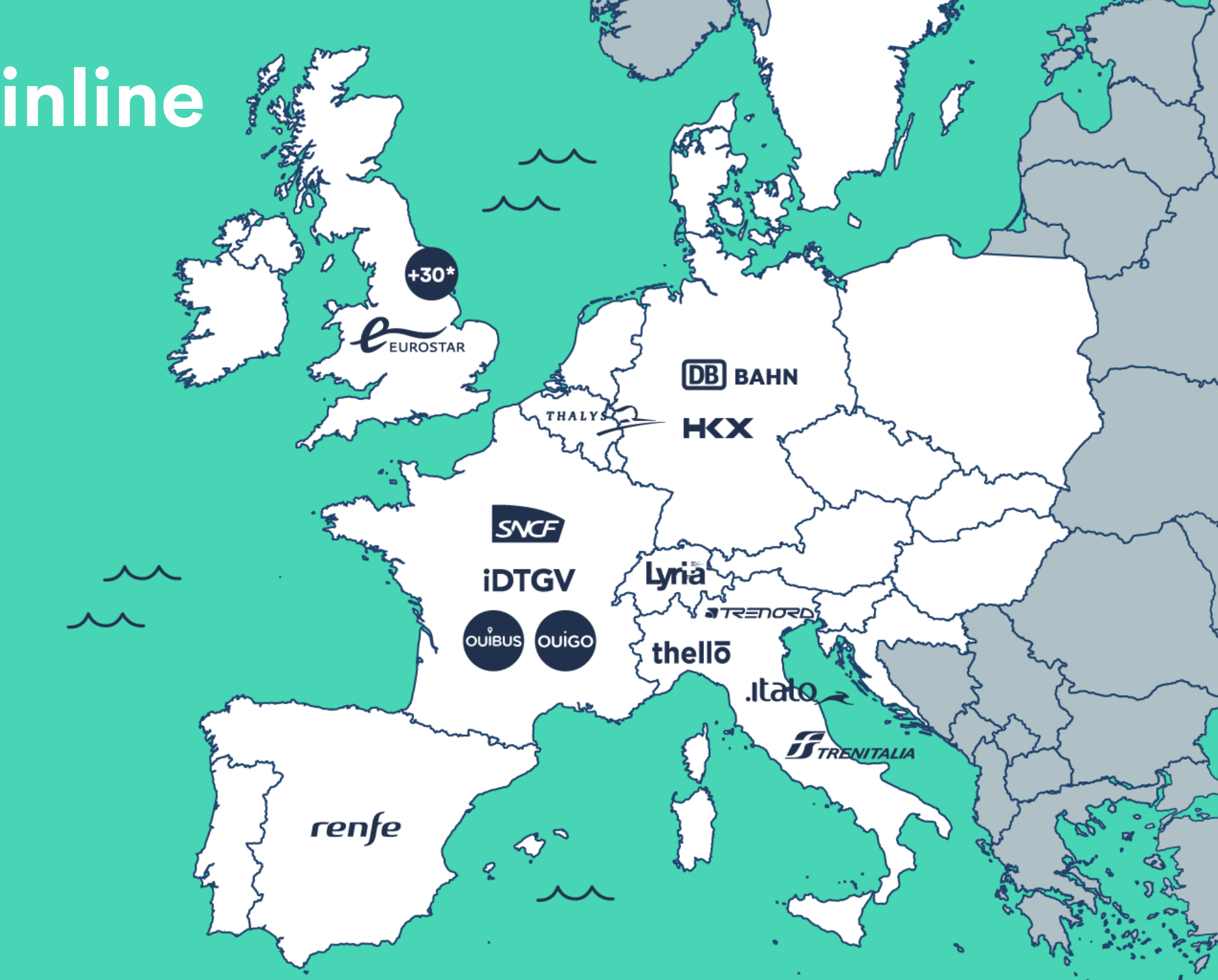

#### **How do you make money**

#### **How much will I earn?**

For every customer clicking on the affiliation link on your website and then purchasing a ticket on Trainline, you will receive a percentage of the total ticket price.

#### **How does it work technically?**

We created a 30 days cookie, meaning that you will earn a commission for all the purchases taking place in the 30 days following the frst click on the Trainline link on your website.

#### **Do I earn money on all the tickets?**

The commission will be paid for all customers, independently of the country of origin or of the ticket purchased.

### **When do I get paid?**

The commission will be validated the day after after the date of the trip, if the ticket hasn't been cancelled by the customer before that date.

#### **Sign-up on TradeDoubler in 3 easy steps**

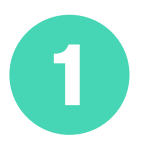

If your aren't on TradeDoubler yet, create your account:

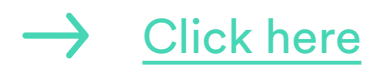

#### Tradedoubler

#### **Create account**

Complete this registration form to get access to Europe's biggest online marketing platform. You will get access to advertisements from some of the biggest and most popular brands in Europe. After activating your account, you can login to our interface, grab an ad code and start earning money immediately.

Please make sure that all fields are entered correctly.

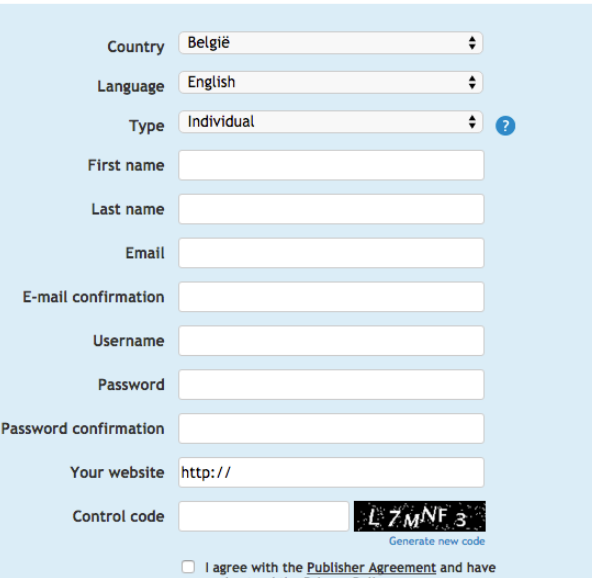

#### **Sign-up on TradeDoubler in 3 easy steps**

 $\overline{\mathbf{2}}$ 

If you're new on TradeDoubler, you must first verify your website following the TradeDoubler procedure.

You'll have to insert a tag in the <head> section of your website.

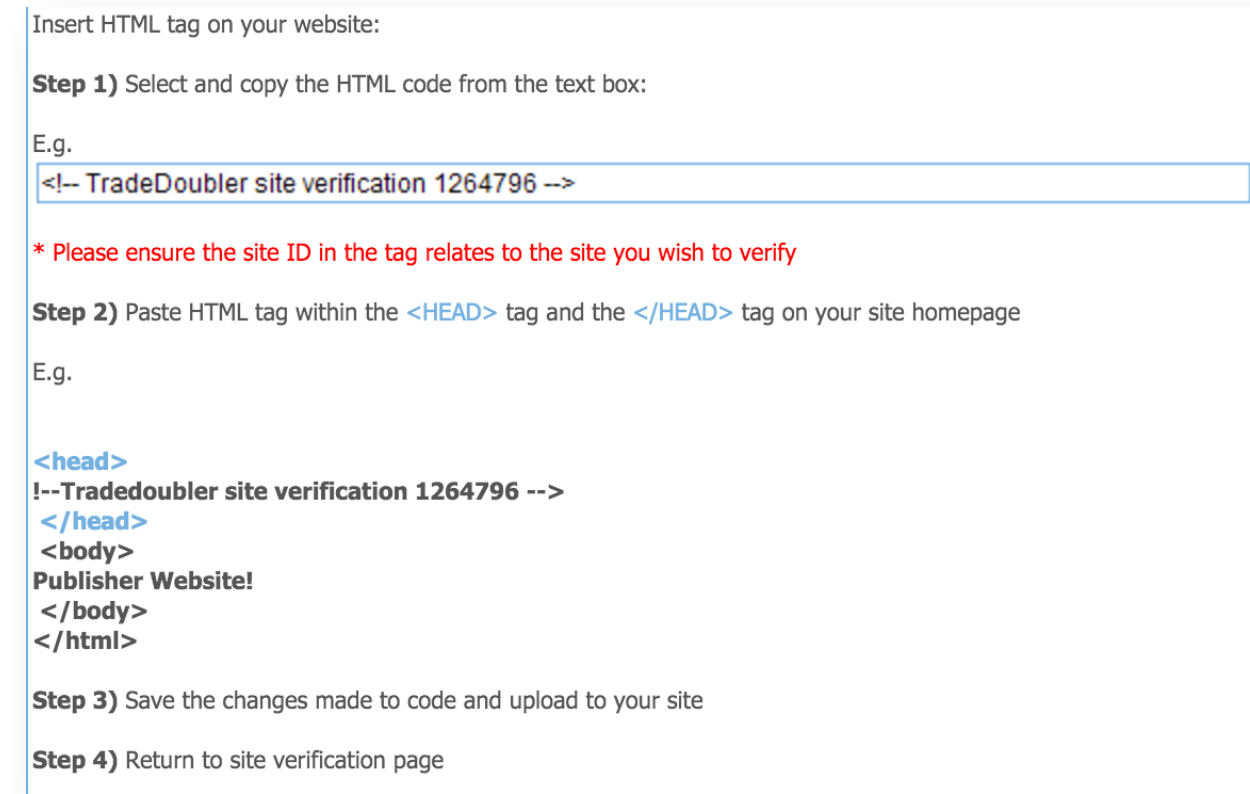

#### **Sign-up on TradeDoubler in 3 easy steps**

3

Once your website is verifed, search for the Trainline program and apply

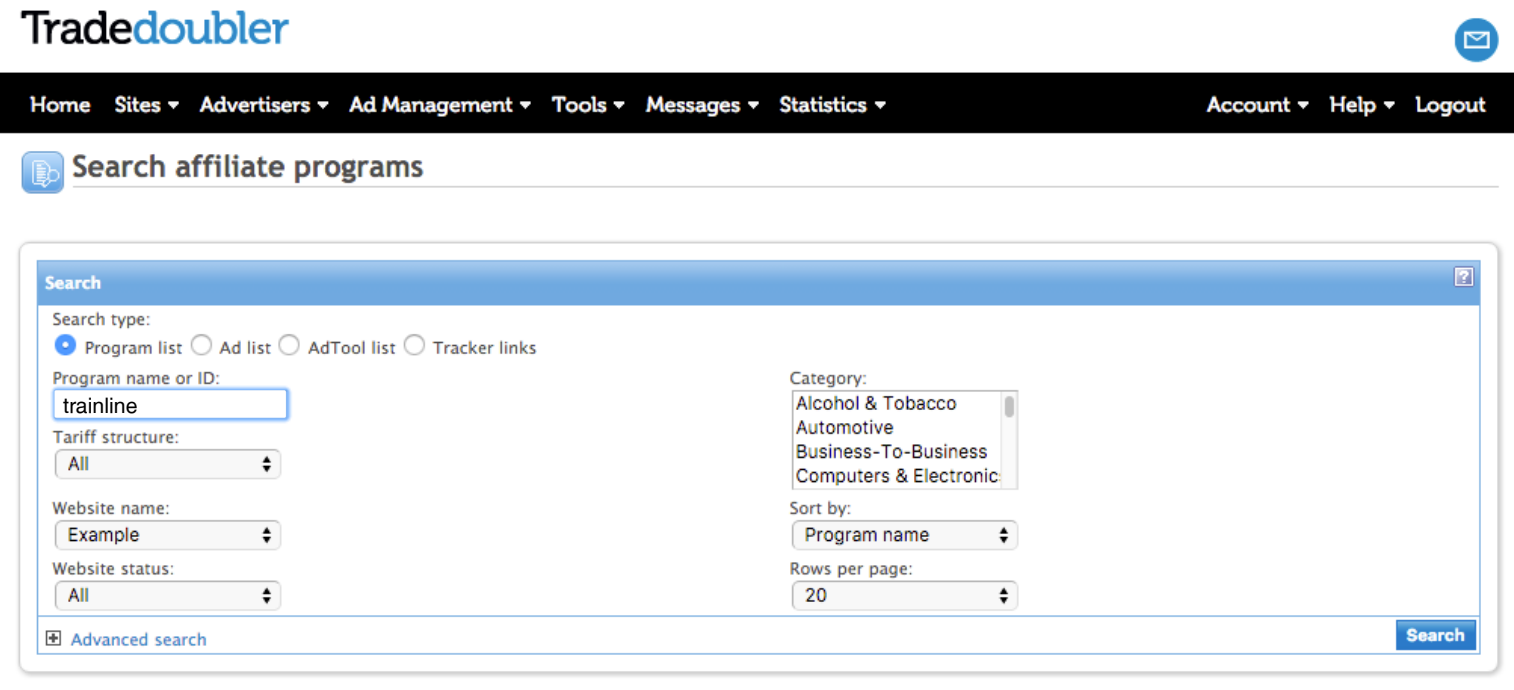

#### **If you're not located in France, Germany or Italy**

Our affiliation program is available on the French, Italian and German versions of the TradeDoubler platform.

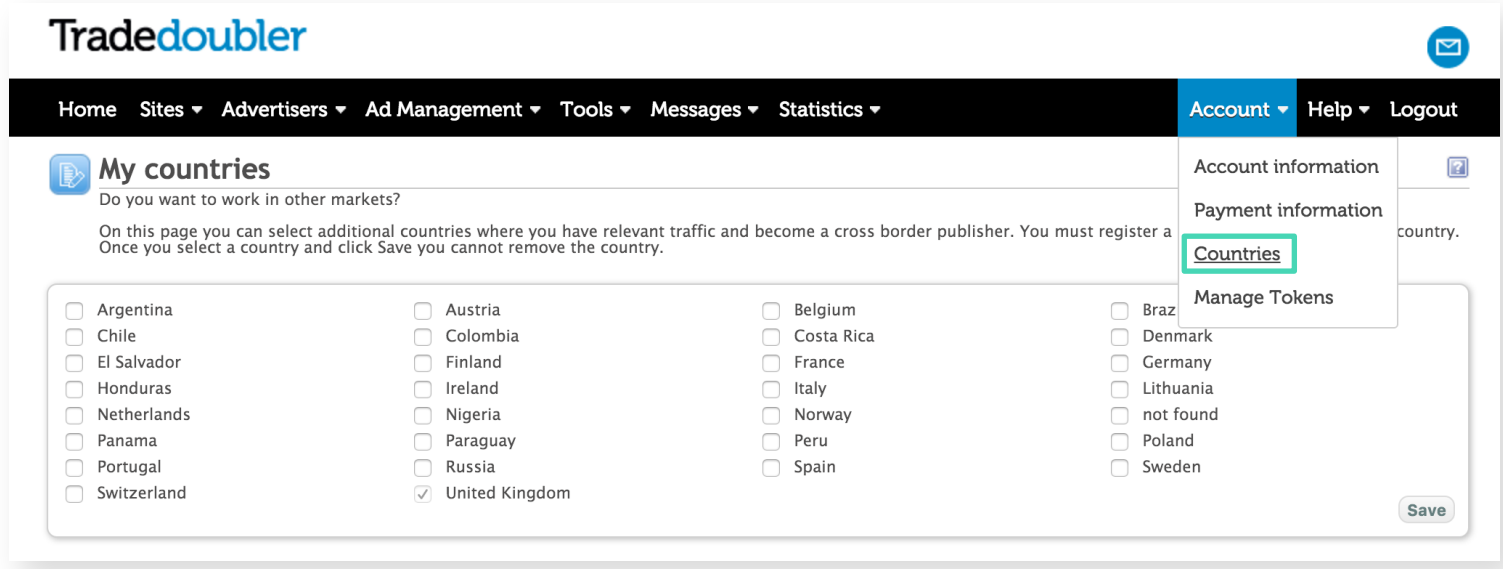

If you are located in a country other than these, you can still apply to our program, but you will frst have to add to your TradeDoubler account one country among France, Italy and Germany.

#### **If you're not located in France, Germany or Italy**

You will then need to add to your account another website, located in the new country.

The website can be the same as the one you used for registering to TradeDoubler in the first place.

After adding the new website, you can find our affiliate program and apply to it.

#### Tradedoubler

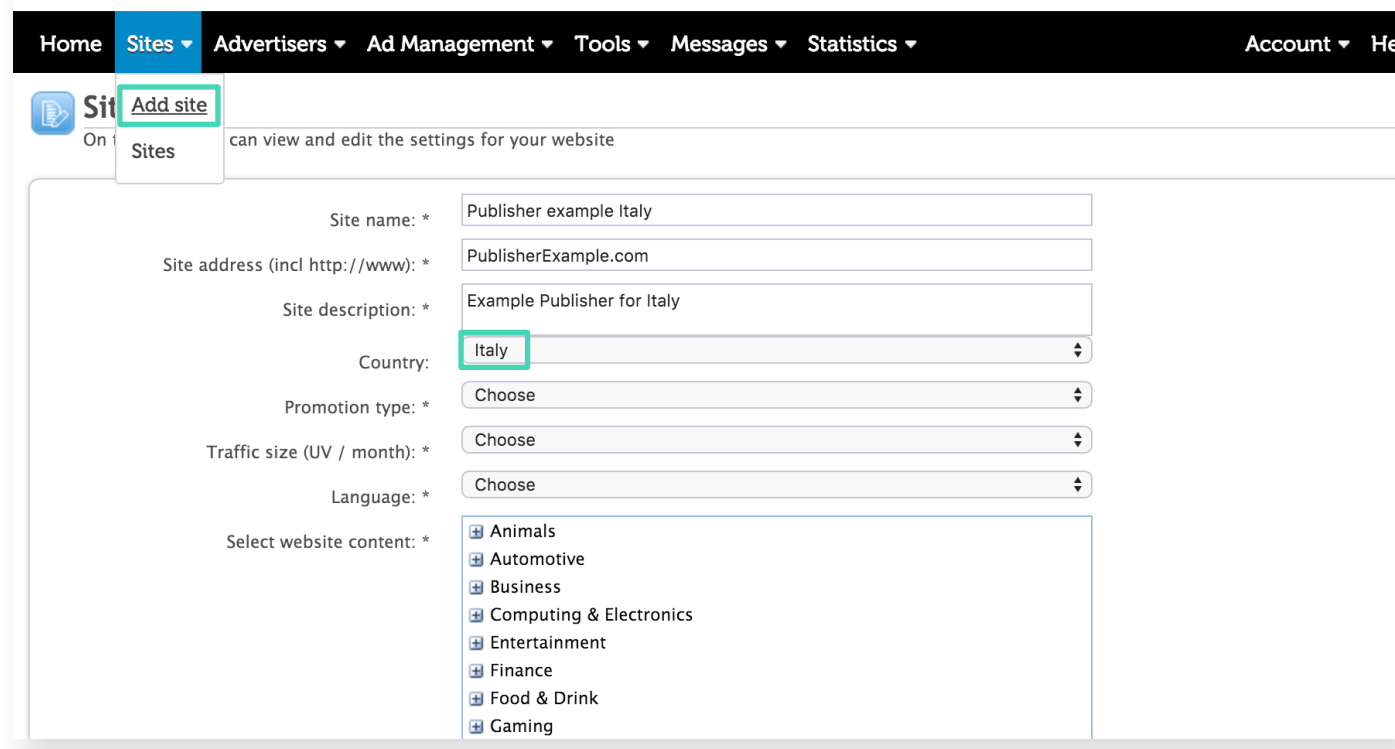

Please note that applying to any among the French, Italian or German programs allows you to receive commissions for all tickets sold, independently of the country of the program.

#### **Create a text link towards the Home Page**

In the "Solutions" tab of our program, click on Create Text link

It will allow you to create your custom affiliate URL that will redirect your users to the Trainline home page

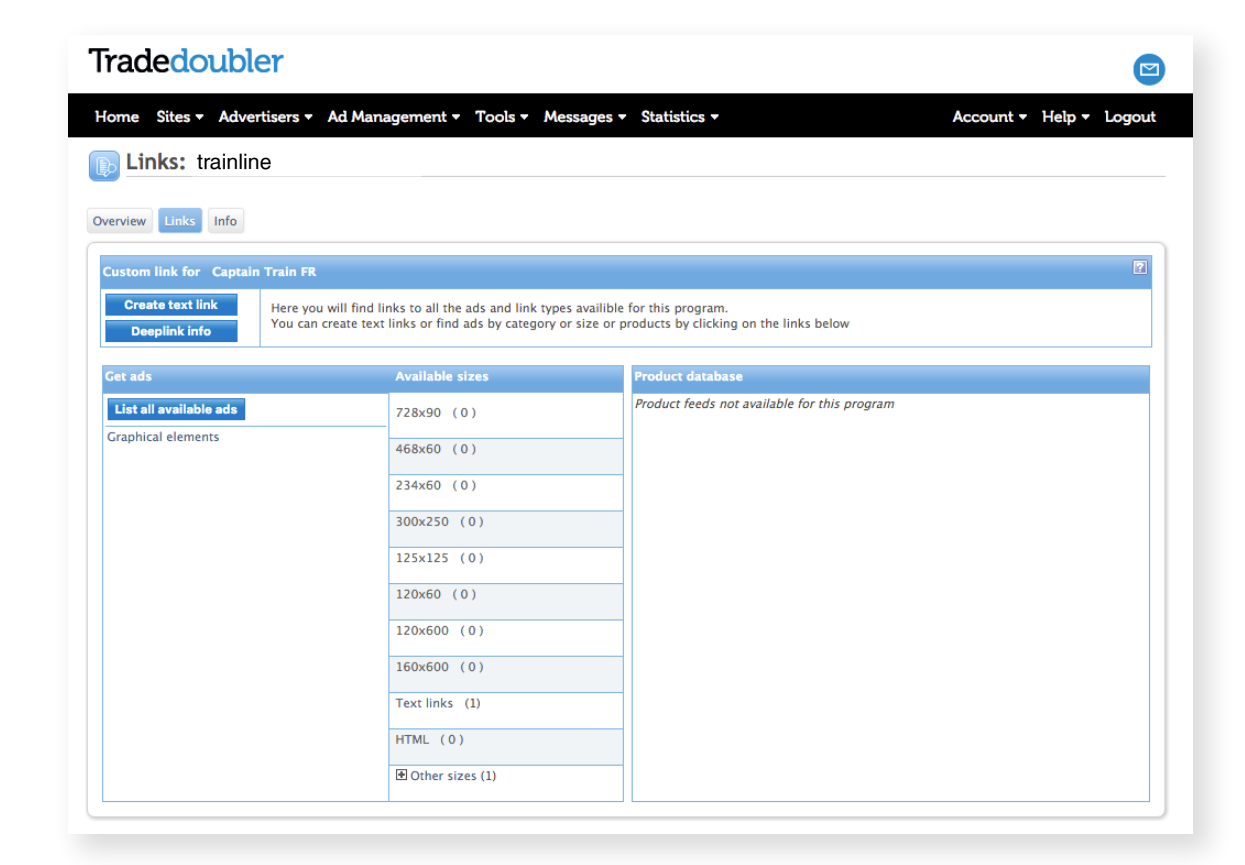

The URL will be in the following format: http://clk.tradedoubler.com/click?p=12345&a=678910&g=12345678

### **Create a deep link**

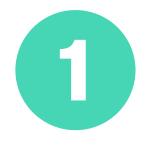

In the "Solutions" tab of our program, click on Create Deep Link to identify your custom affiliate URL, where you will have to add the URL where you want the deep link to point.

Your affiliate URL will be in the following format: http://clk.tradedoubler.com/click?p=12345&a=678910&g=12345678&url=TARGET\_URL

#### What does Target\_URL look like?

TARGET\_URL must be an URL in the following format: (no https needed) trainline.eu/search/ORIGIN/DESTINATION/DEPARTURE\_DATE/RETURN\_D

1) Origin (optional): origin station name, for example Paris 2) destination (required): destination station name, for example London 3) departure\_date (optional): date and possibly time at which you want to search for outbound trains, in the YYYY-mm-dd or YYYY-mm-ddTHH:MM:SS format 4) return\_date (optional): date and possibly time at which you want to search for inbound trains, in the YYYY-mm-dd or YYYY-mm-ddTHH:MM:SS format

**Create a deep link**

 $\overline{\mathbf{2}}$ 

#### **Is there an easy way to create a deep link? YES!**

1) Perform on trainline.eu the search that you would like the deep link for 2) Copy the link from the browser Copy it instead of the "TARGET\_URL" parameter

Example: (no https needed) http://clk.tradedoubler.com/click?p=12345&a=678910&g=12345673&url=trainline.eu/search/ paris/london/2016-02-09-10:00/2016-02-24-10:00

#### **Choose among several graphical banners**

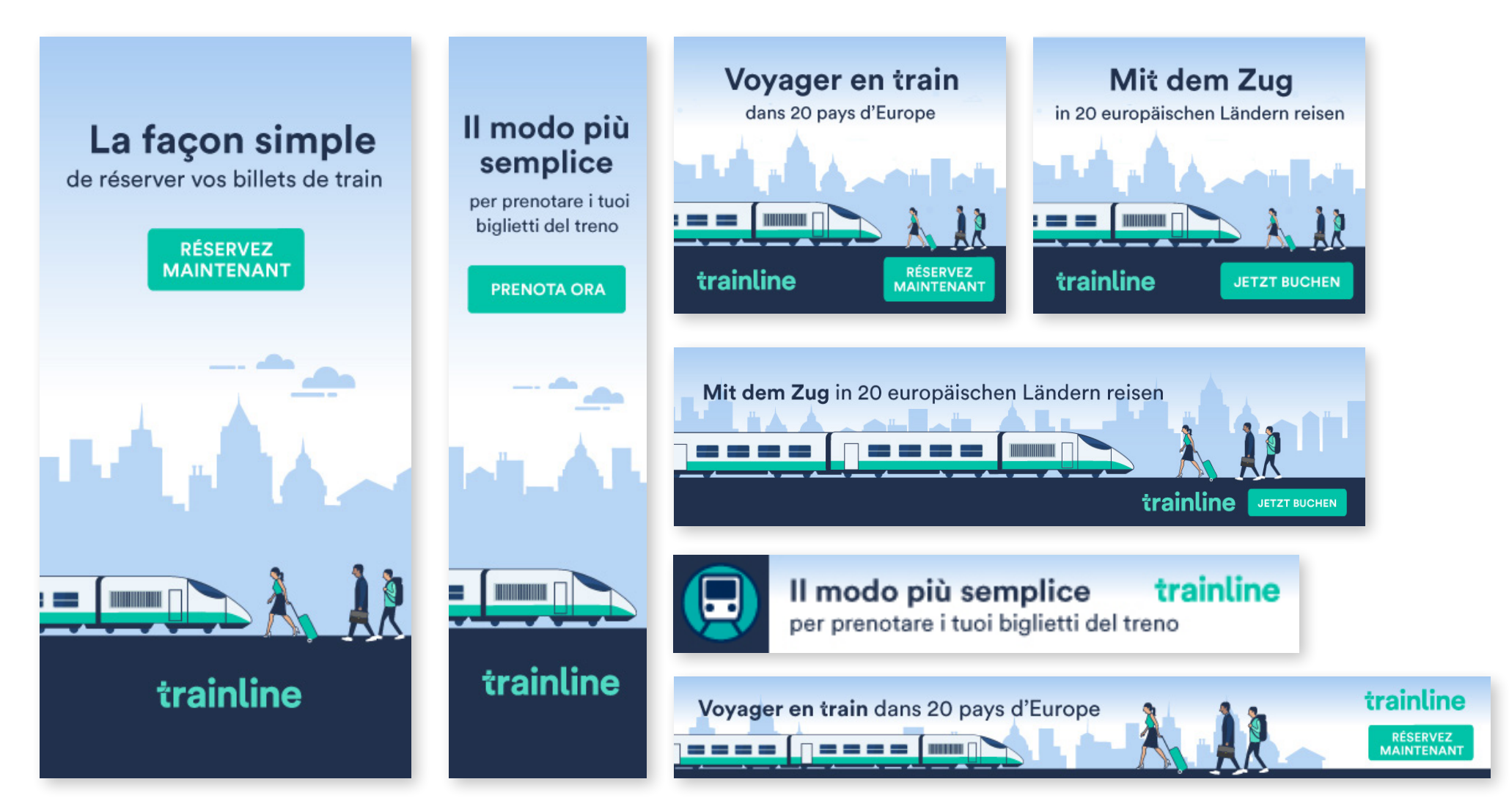

#### **Rules for your SEM campaigns**

To show adverts for generic terms when using a landing page.

#### **Allowed Not allowed**

- To include trademarks in the sub folders of the display URL's in your Search Engine Adverts. Example: www.AfliateSite.com/AdvertiserName
- To include trademarks in the sub domain of the display URL's in your Search Engine Adverts. Example: www.AdvertiserName.AfliateSite.com
- To operate domains which contain trademarks for the sole purpose of driving traffic from Search Engines. Example: www.AdvertiserName.com
- To use trademarks in your Ad Copy Title
- To use trademarks in your Ad Copy Body
- To show adverts on misspellings of advertiser's trademarks.
- To show adverts for a search on advertiser's Company Name and trademarks.
- To show adverts for a search on advertiser's Company Name or trademarks when also using generic terms. (i.e. Brand with Generic Terms)
- To show adverts against advertiser's URL (e.g. www.emerchant.com)
- To show adverts against advertiser's URL or variations www.emerchant. com, w.emerchant.com. ww.emerchant.com,etc…)
- To show adverts on trademarks, or variations, of advertiser's competitors

**Afliation program on TradeDoubler**

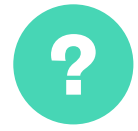

Questions? Let's keep in touch: partnership@trainline.eu